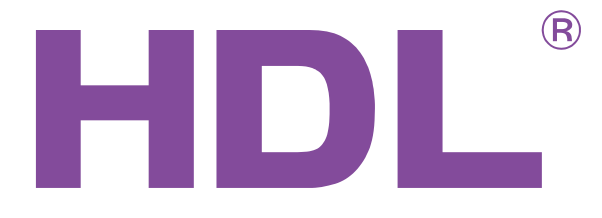

# User Manual

KNX net/IP Router M/IPRT.1

KNX net/IP Interface M/IPIF.1

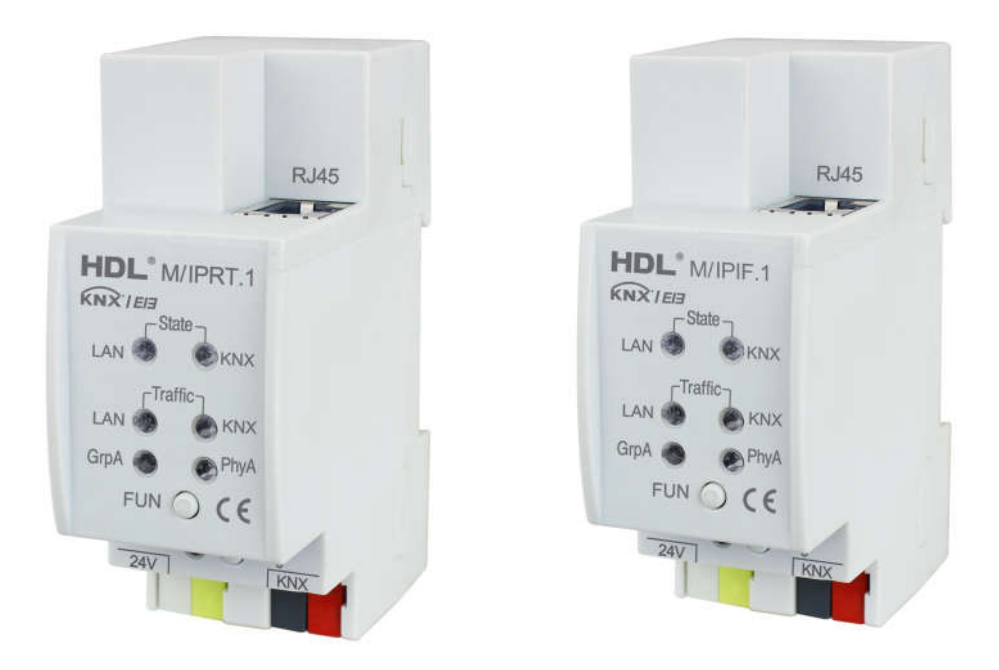

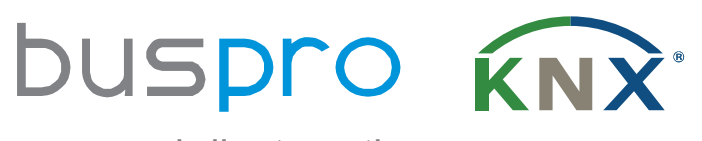

www.hdlautomation.com

# **INDEX**

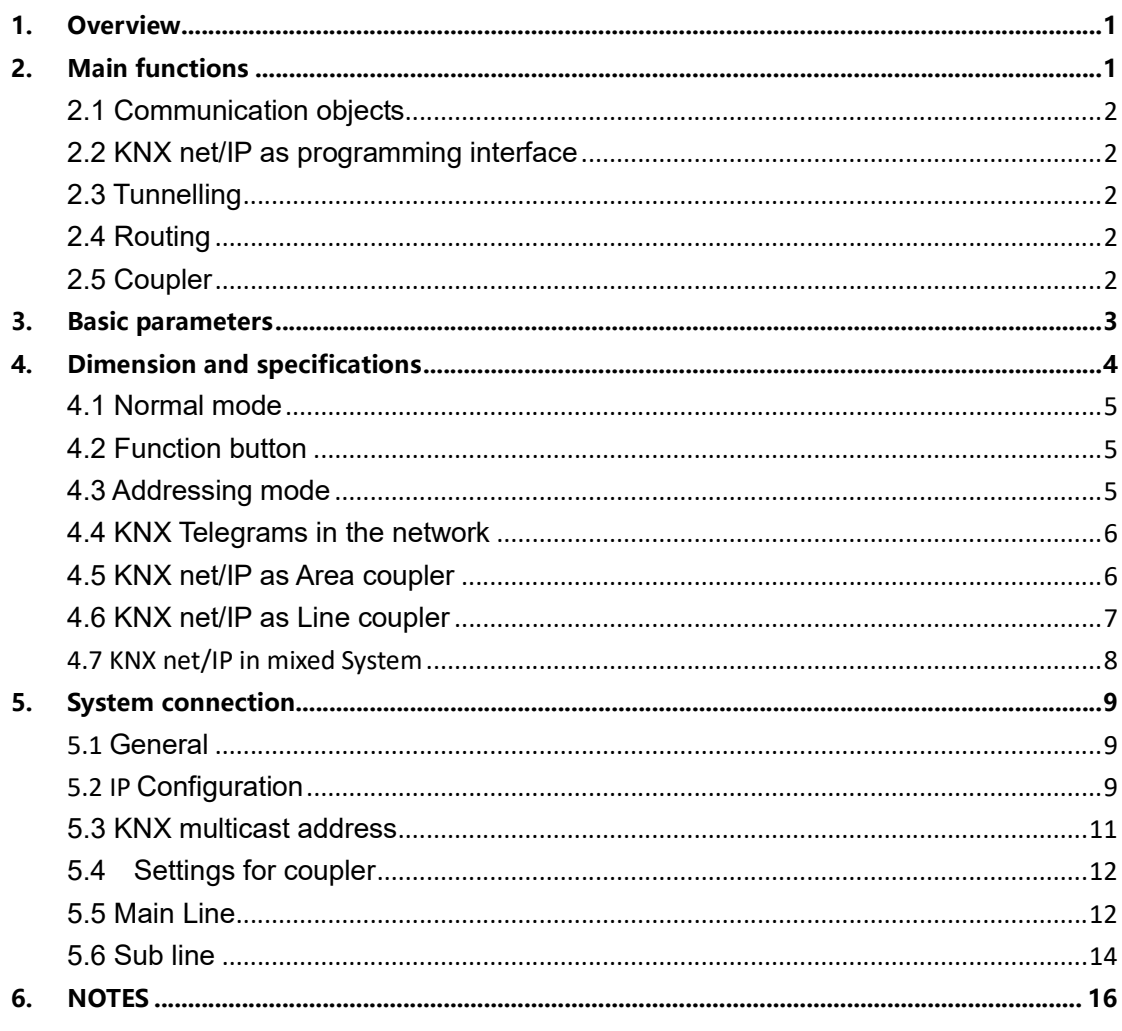

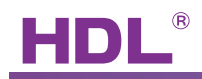

# <span id="page-2-0"></span>1. Overview

KNX net/IP is a **tunnelling** and **routing** device. It contains KNX net/IP Router (M/IPRT.1) and KNX net/IP Interface (M/IPIF.1).

It can be used as **line- or backbone** coupler and provides a data connection between the upper KNX net/IP line (main line or backbone) and the lower TP KNX bus line (sub line). It also provides with the tunnelling protocol a connection point for ETS to enable commissioning and monitoring.

IP Routers are similar to TP line couplers, except that they use Ethernet for the main line. However, it is also possible to directly integrate KNX end devices via IP, making Ethernet respectively IP (Internet Protocol) a KNX medium in its own right. KNX net/IP can also connect two separate installations/systems.

# 2. Main functions

## Following highlights are characterizing KNX net/IP Interface:

- Support of long messages up to 250 byte. In combination with line coupler M/LCR01 and USB interface "M/USB01" long messages are made possible (e.g. energy metering applications).
- It provides the tunnelling protocol, a connection point for ETS to enable commissioning and monitoring (4 parallel connections are possible).
- KNX net/IP can be used for replacing a line coupler or an area coupler. The best advantage of this change is using LAN as a fast medium for exchange of telegrams between the lines and/or areas.
- sending IAK on own message: sending of immediate acknowledged (IACK) on a frame that is sent by the KNX device itself.

When the KNX net/IP sends a message and there is nobody to acknowledge this message, the KNX net/IP would repeat the last message up to 3 times. In case there is an IACK, there will be no repetition. The failure mechanism in case of a negative IACK or BUSY is still maintained.

- Routing of all physically addressed messages, no matter of own physical address, on press of a button on the device without reconfiguring the device with ETS.
- High internal amount of communication buffers capable smoothing peeks in communication load.
- Detailed possibility for diagnosis by displaying all operational states with 6 duo LEDs. (Bus OK (each line), traffic (each line), errors/faulty communication NACK, BUSY on the bus (each line))
- UPnP available to discover the device in IP network. The ETS can discover the

<span id="page-3-0"></span>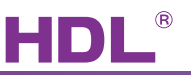

device as communication interface through Eibnet/IP Search Request.

- WEB interface: currently providing device settings and an opportunity to switch on to program mode.
- The firmware can be updated through the web interface.
- Wide power supply voltage.
- Modular installation device for 35mm DIN rails.

#### *NOTE*

# *Please note that commissioning straight at delivery status (default settings) means:*

- *- the fallback time after manual operation is 120 min and*
- *- the physical address is 15.15.255.*

#### 2.1 Communication objects

KNX net/IP has no KNX communication objects.

#### 2.2 KNX net/IP as programming interface

KNX net/IP can be used together with the ETS as a programming interface. The device provides an additional physical address for this purpose which can be used for a tunnelling connection.

#### 2.3 Tunnelling

The presence of the Internet Protocol (IP) has led to the definition of KNXnet/IP.

KNXnet/IP provides the means for point-to-point connections -KNXnet/IP Tunnelling- for ETS and/or between a supervisory system and a KNX installation.

KNXnet/IP Device Management provides configuration of KNXnet/IP devices through the KNX network effectively reducing the time required for configuration.

#### 2.4 Routing

Routing is how lines or areas may interconnect using IP networks via KNXnet/IP. KNXnet/IP Routing defines how KNXnet/IP routers communicate with each other using IP networks.

#### 2.5 Coupler

L

The basic functionality of KNX net/IP is coupling the Ethernet with KNX-TP line(s). KNX net/IP provides galvanic isolation between the two connected lines.

Due to the flexibility of KNX net/IP*,* the coupler can be used as a line coupler e.g. to connect trough Ethernet several TP lines together, as a backbone coupler to connect trough Ethernet several TP areas or to connect different TP installations/systems.

The KNX net/IP provides outstanding features compared to other similar products, for example support for long messages (up to 250 byte length) and a configurable one button activation of special functions (e.g. transmit all group telegrams). These are helpful during installation, during run time and for trouble shooting. The high informative 6 duo LED display shows accurate the bus

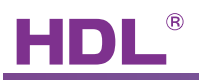

<span id="page-4-0"></span>status on each line. This helps identifying common communication problems due to bus load or retransmissions on both lines.

# 3. Basic parameters

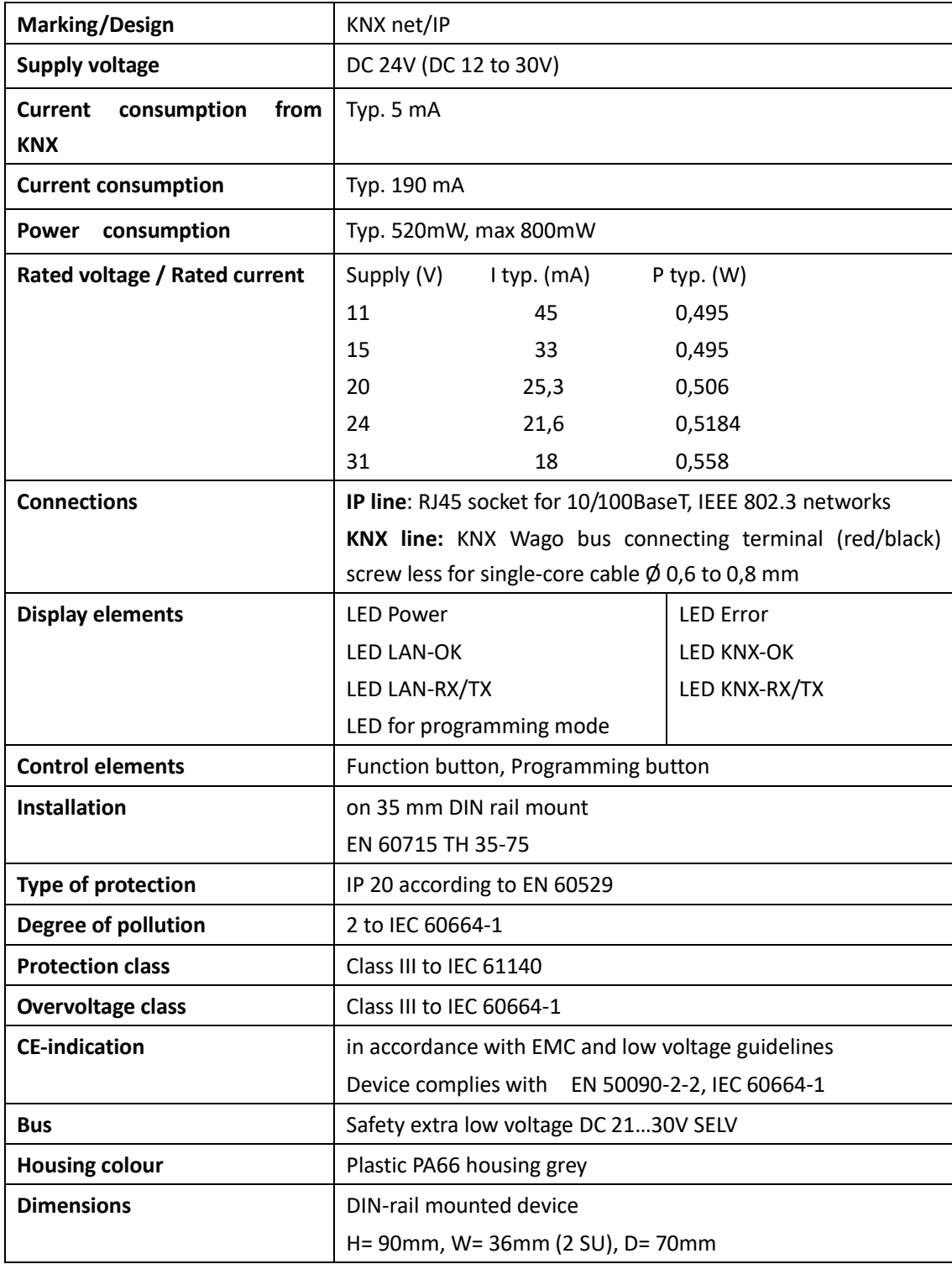

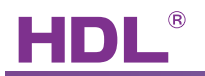

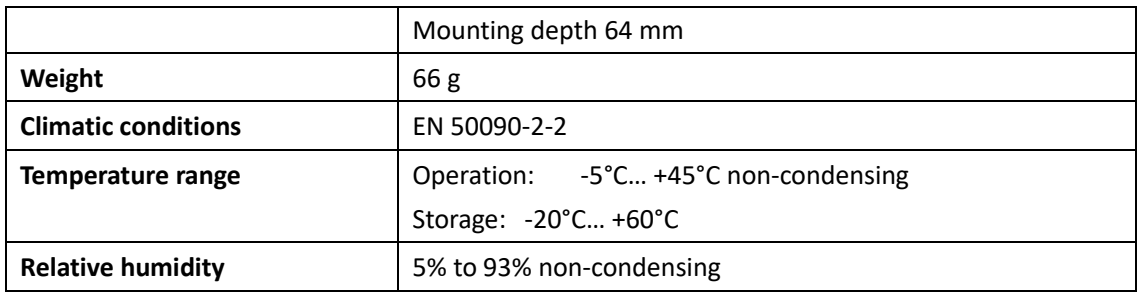

# <span id="page-5-0"></span>4. Dimension and specifications

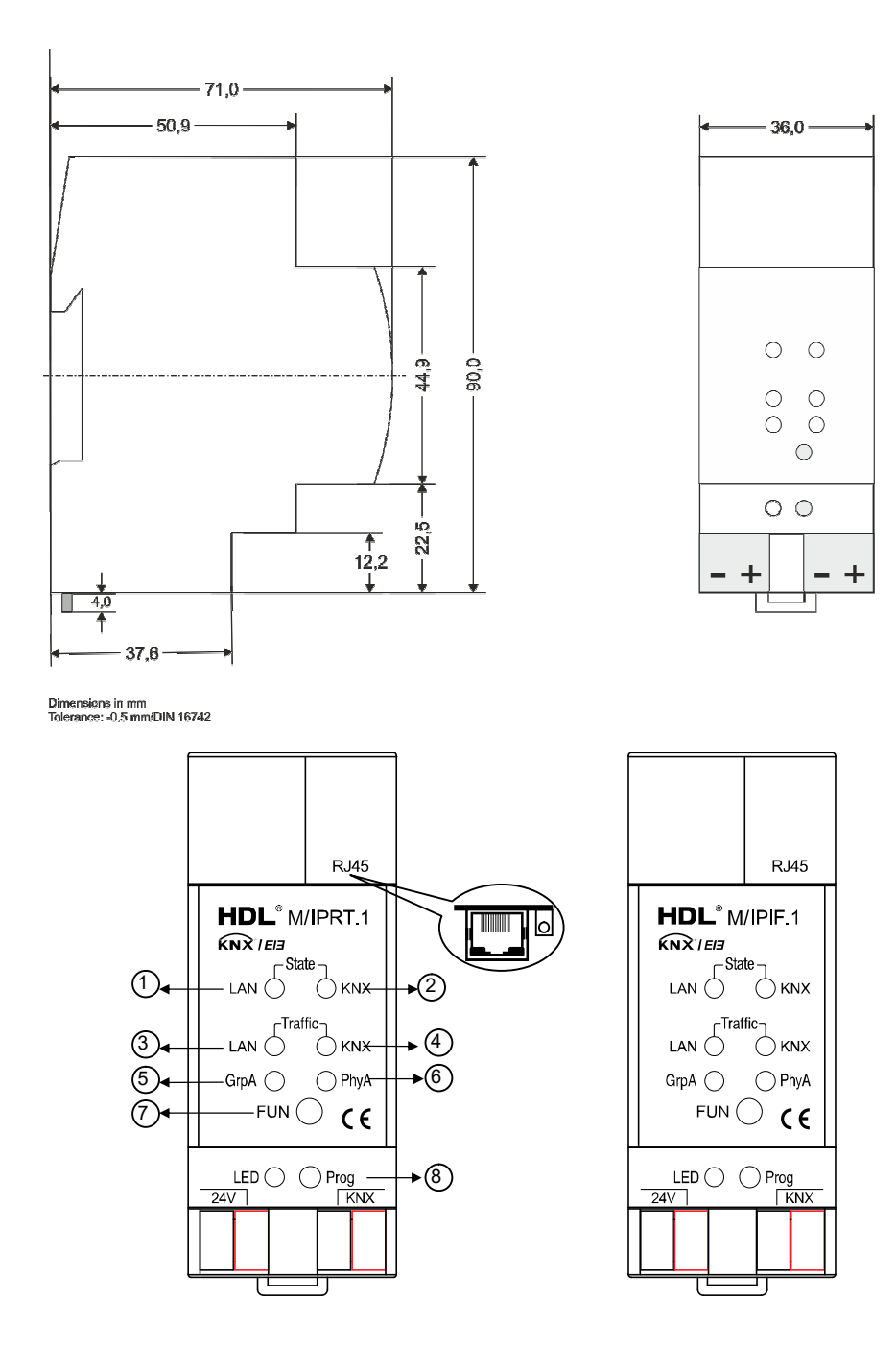

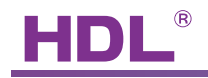

#### <span id="page-6-0"></span>4.1 Normal mode

#### ① **LED Bus Stat LAN green**

Off: LAN line error

On: LAN line OK

#### **LED Bus Stat LAN red**

On: manual overwrite active

#### ② **LED Bus Stat KNX green**

Off: KNX line error or not connected On: KNX line OK

#### ③ **LED Traffic LAN green**

Blinking: bus traffic on LAN line Off: no traffic on LAN line Speed up to 10 Mbit/s

### **LED Traffic LAN red**

Blinking: transmission error on LAN line

#### ④ **LED Traffic KNX green**

Blinking: bus traffic on KNX line

Off: no traffic on KNX line

### **LED Traffic KNX red**

Blinking: transmission error on KNX line

#### ⑤ **LED Group Address**

For KNX net/IP Interface not in use.

#### ⑥ **LED Physical Address**

For KNX net/IP Interface not in use.

#### 4.2 Function button

#### ⑦ **Function button**

#### **Long press (3 sec)**

Switch to manual override.

Default function is set with LAN line and (KNX) line parameter.

Manual override functionality is configured in "General parameters".

### *NOTE*

## *The latest downloaded settings (parameters) are still available after switching back from "Manual operation" to "Normal operation".*

#### **Very long press (15s)**

LEDs: LEDs are on red

- release button and press again for some sec: resets all the parameter to factory default (incl. physical address).

#### 4.3 Addressing mode

L

#### ⑧ **LED addressing mode**

<span id="page-7-0"></span>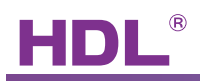

Off: normal operating mode

On: addressing mode

After receiving the physical address the KNX net/IP automatically returns from addressing mode to the normal operating mode.

#### **Button addressing mode**

Button for switching between normal operating mode and addressing mode for assigning the physical address.

#### 4.4 KNX Telegrams in the network

The IP Router sends telegrams from/to the KNX to/from the IP network in accordance with the KNXnet/IP protocol specification. These telegrams are sent in the default setting as multicast telegrams to the multicast IP address 224.0.23.12 port 3671. The Multicast IP address 224.0.23.12 is the defined address for the KNXnet/IP from the KNX Association in conjunction with the IANA. This address should stay as defined and only changed if it becomes necessary due to the existing network. By commissioning, it should be regarded that all KNX IP devices which should communicate with one another via IP must use the same IP routing multicast address. Settings are to be changed in the "General Parameters".

# *NOTE Multicast IP address 224.0.23.12 may need to be enabled corresponding to the type of network and the setting of the network components.*

#### 4.5 KNX net/IP as Area coupler

L

KNX net/IP in a KNX system can assume the function of an **area coupler**. For this purpose it must receive the physical address of an area coupler (1.0.0 till 15.0.0). For now in the actual ETS, up to **15 areas** can be defined with area couplers. The following illustration shows the topology with KNX net/IP routers as area couplers and KNX net/IP couplers as line couplers.

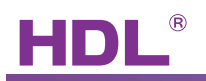

<span id="page-8-0"></span>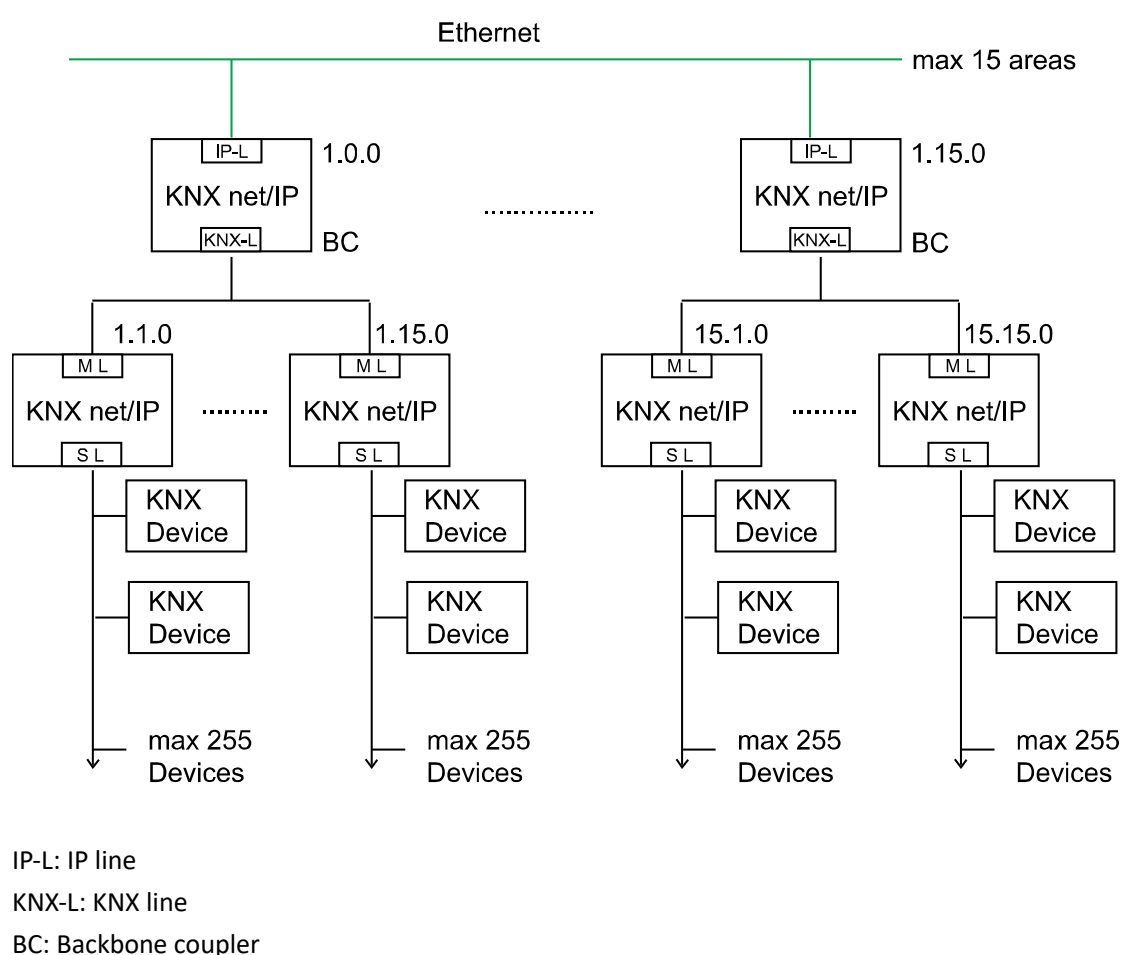

- 
- ML: Main line SL: Sub line

L

- 
- 4.6 KNX net/IP as Line coupler

KNX net/IP in a KNX system can assume the function of a **line coupler**. For this purpose it must receive the physical address of a line coupler (1.1.0 till 15.15.0). For now in the actual ETS, up to **225 lines** can be defined (1.1.0 till 15.15.0). The following illustration shows the topology with KNX net/IP routers as line couplers.

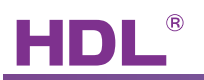

<span id="page-9-0"></span>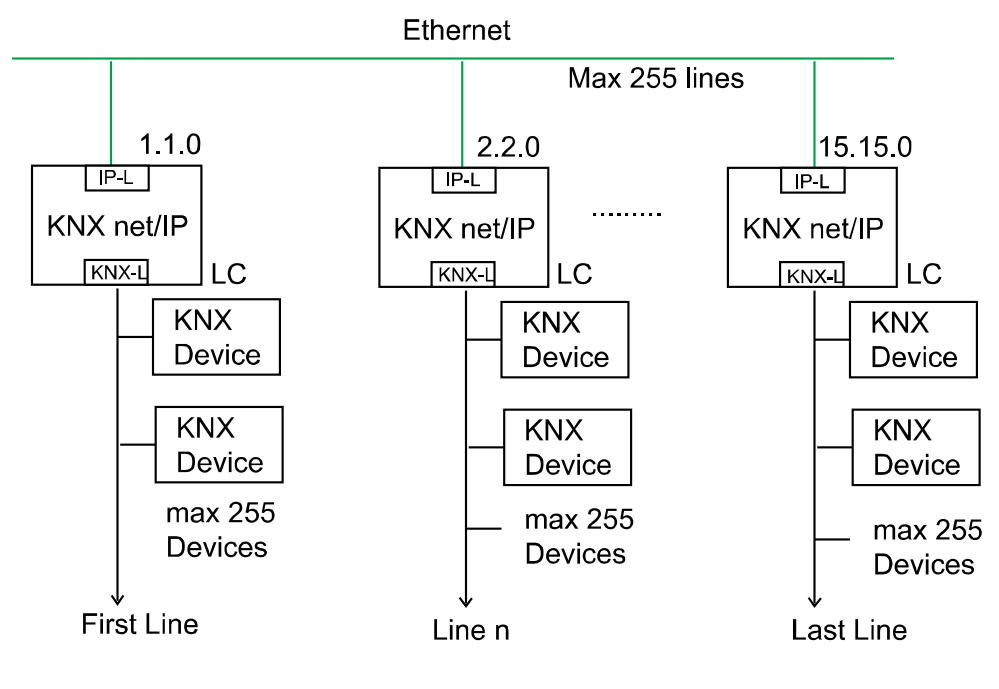

IP-L: IP line KNX-L: KNX line LC: Line coupler

4.7 KNX net/IP in mixed System

If it is necessary in a KNX system to use the KNX net/IP at one point as an **area coupler**, e.g. office complex, and at another point as a **line coupler**, e.g. a remote underground garage; this is possible.

It is only necessary to ensure that the KNX net/IP used as a line coupler uses a line coupler address from a free area.

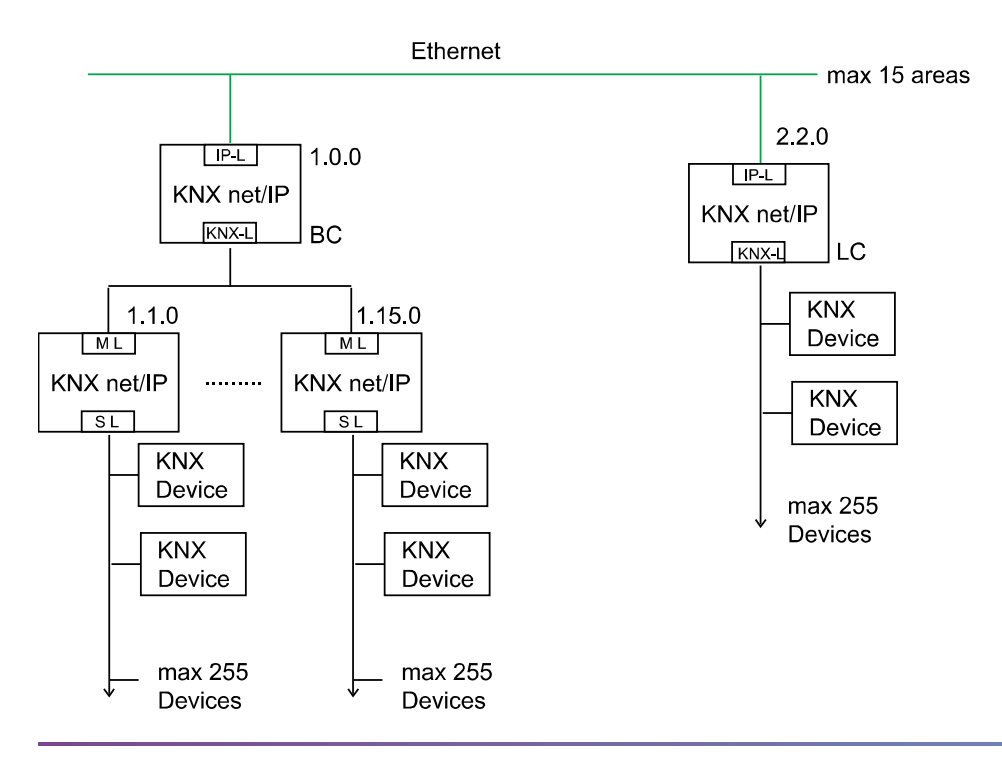

# <span id="page-10-0"></span>5. System connection

### 5.1 General

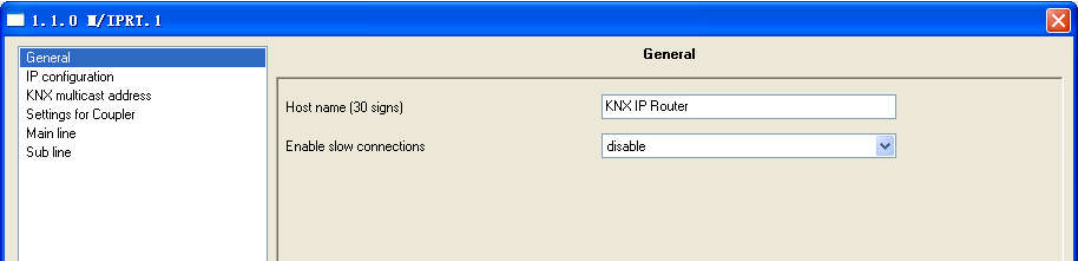

#### Picture 1: General

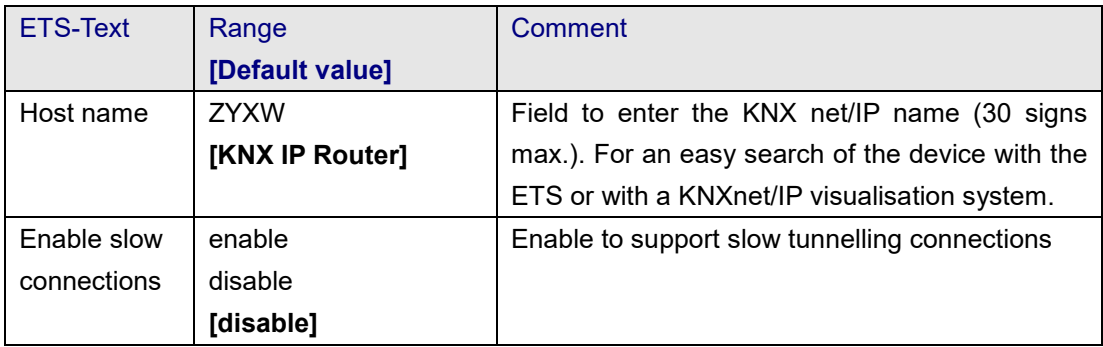

#### Table 1: Parameter General

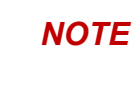

5.2 IP Configuration

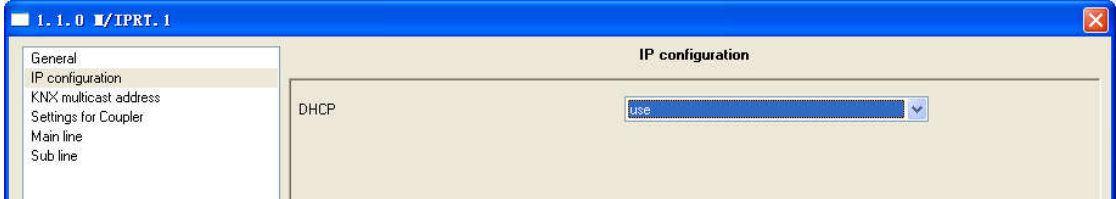

### Picture 2: DHCP configuration

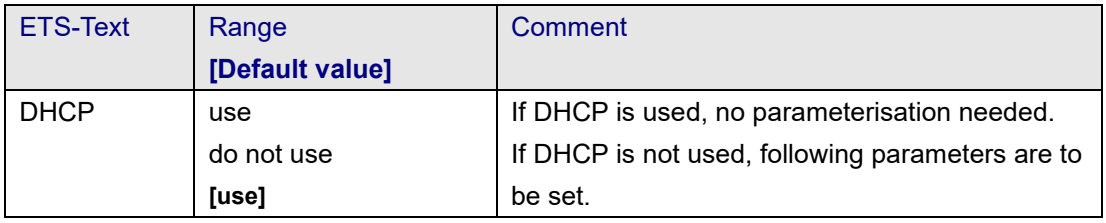

# Table 2: DHCP configuration

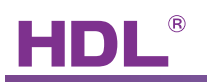

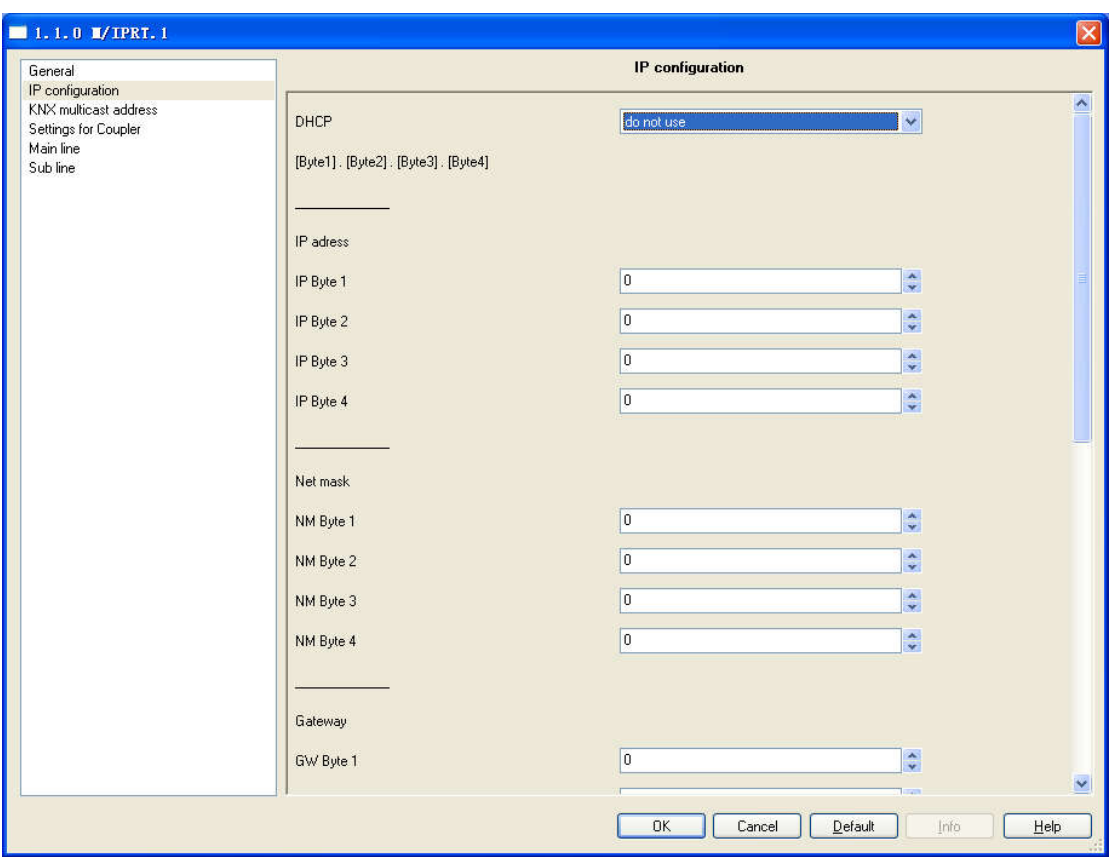

# Picture 3: DHCP manual configuration

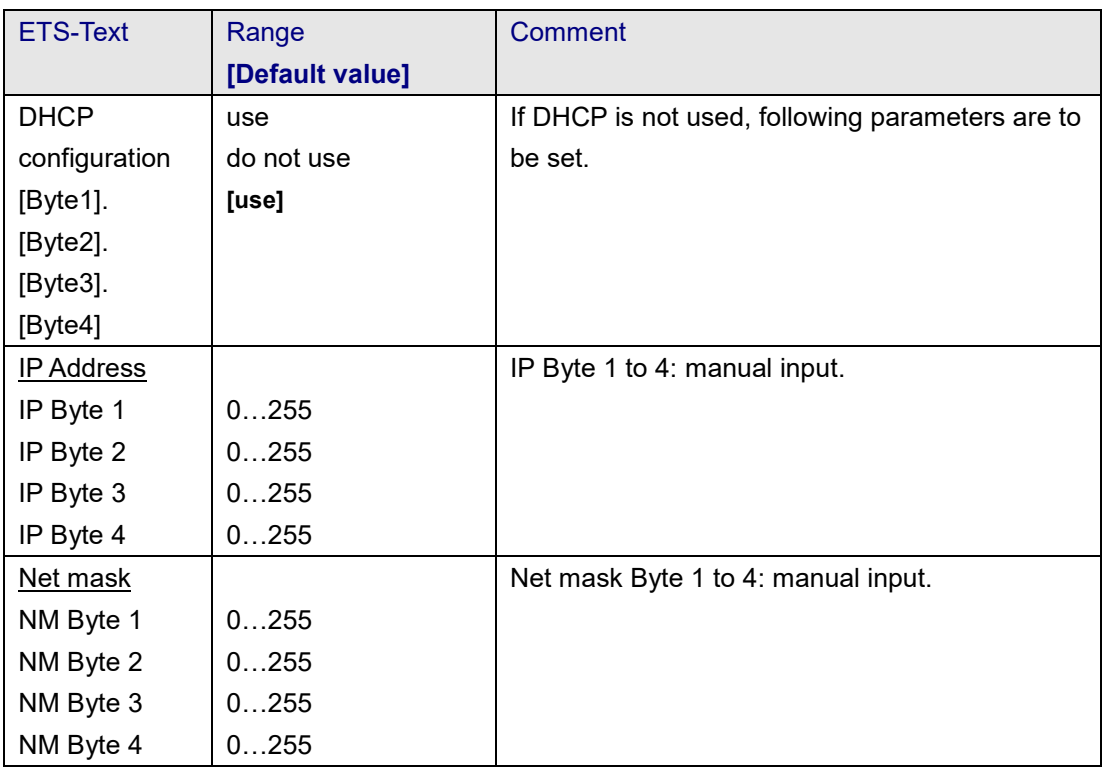

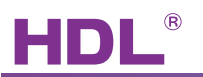

<span id="page-12-0"></span>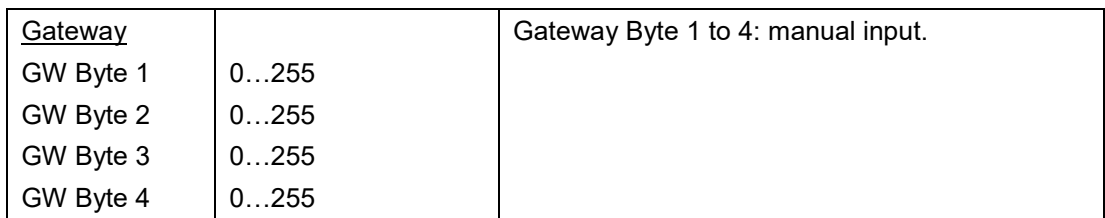

#### Table 3: DHCP manual configuration

5.3 KNX multicast address

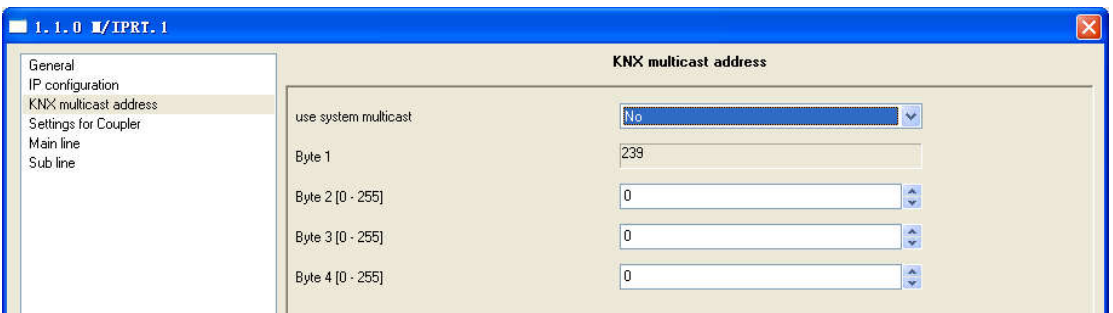

#### Picture 4: KNX multicast address

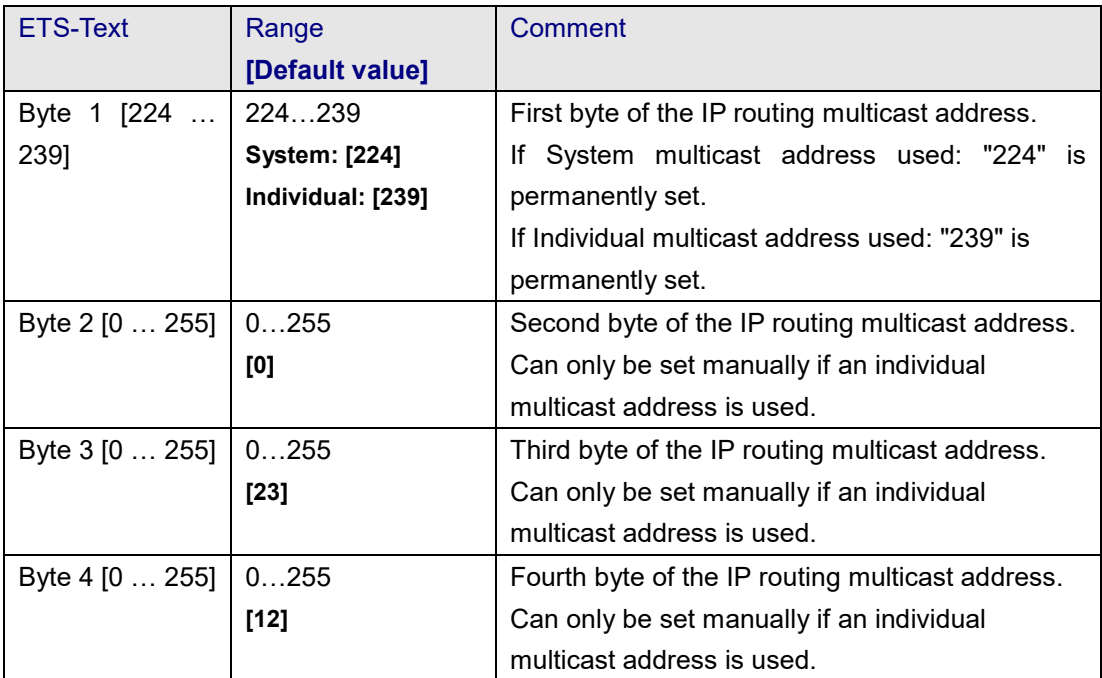

Table 4: KNX multicast address

## *NOTE*

L

*The Multicast IP address 224.0.23.12 is the defined address for the KNXnet/IP from the KNX Association in conjunction with the IANA.* 

<span id="page-13-0"></span>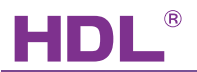

*This address should stay as defined and only changed if it becomes necessary due to the existing network. By commissioning, it should be regarded that all KNX IP devices which should communicate with one another via IP must use the same IP routing multicast address.*

5.4 Settings for coupler

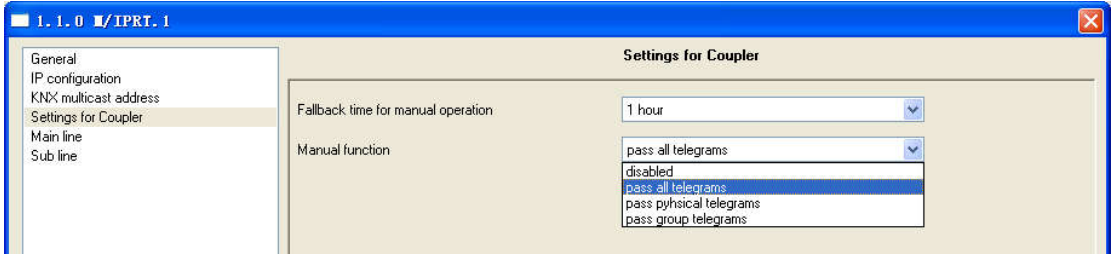

#### Picture 5: Settings for coupler

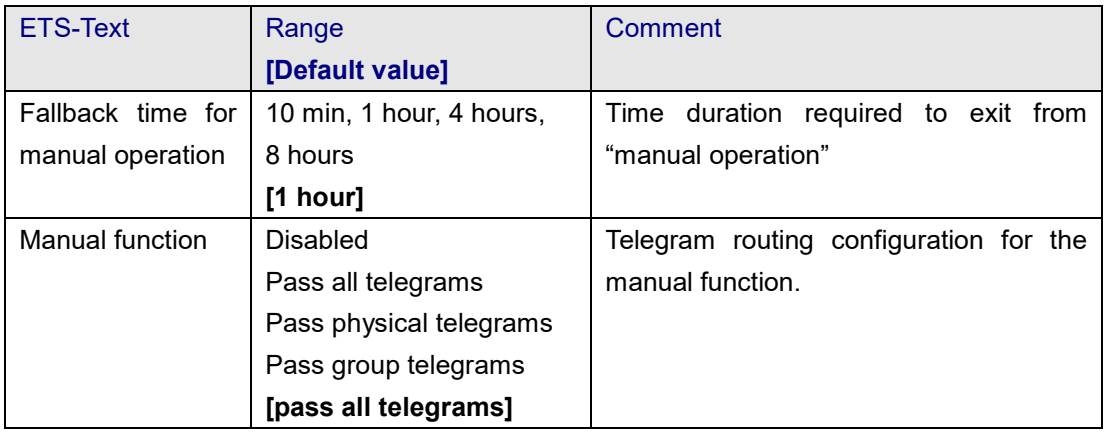

#### Table 5: Parameter General

5.5 Main Line

L

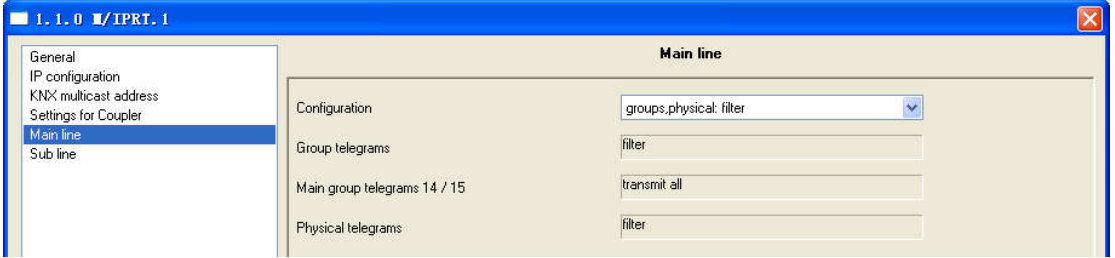

#### Picture 6: Main Line/Configuration

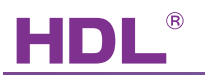

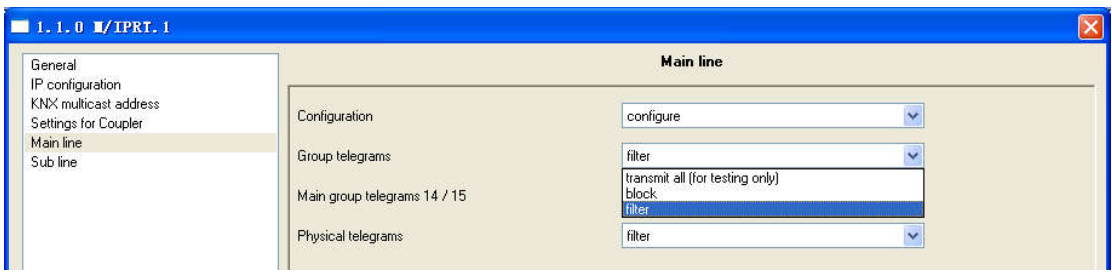

Picture 6.1: Main Line/Group or Physical telegrams configured individually

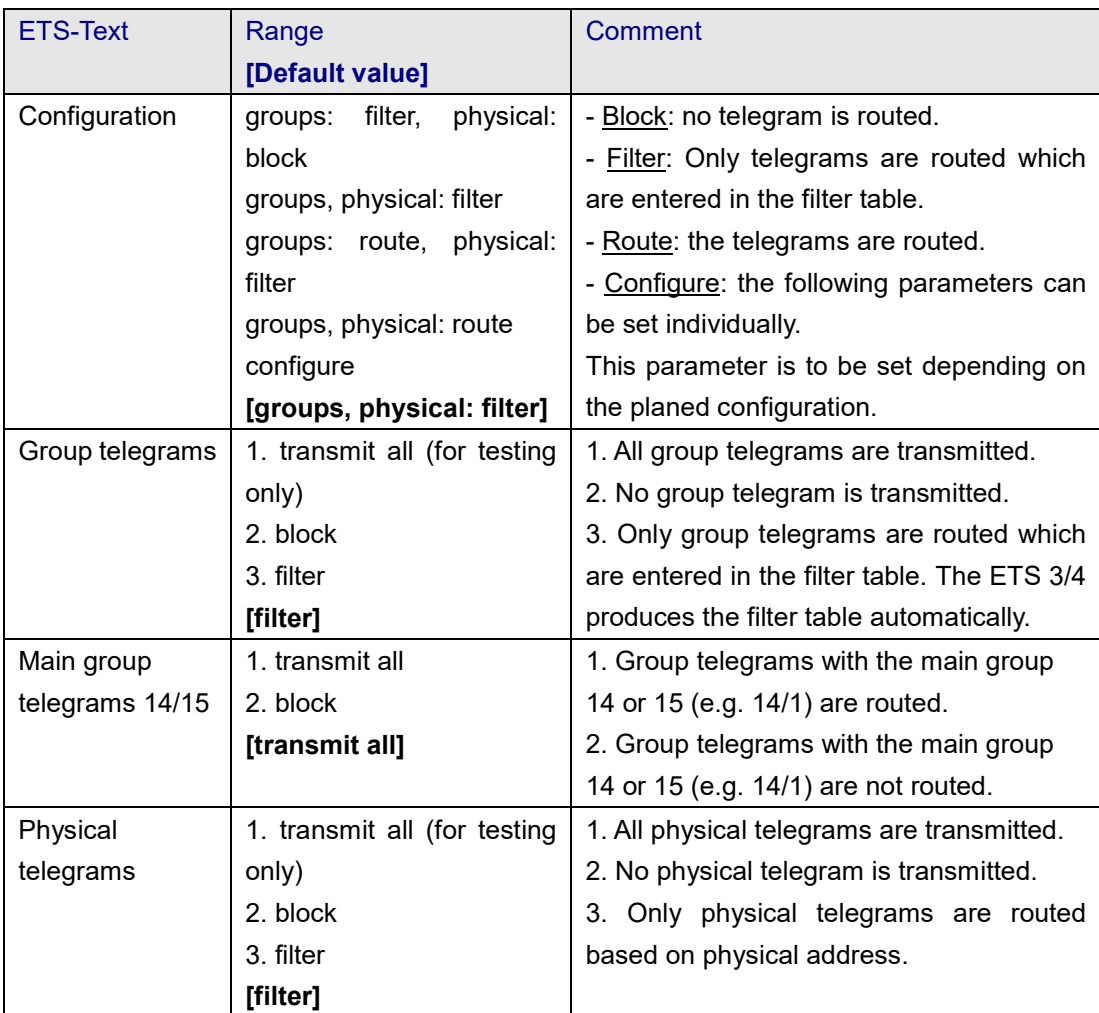

Table 6: Main Line

## *NOTE*

L

*Please note that the parameter "transmit all" for Group or Physical telegrams is intended only for testing purposes and it should not be set for normal operation.*

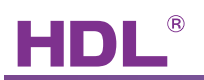

#### <span id="page-15-0"></span>5.6 Sub line

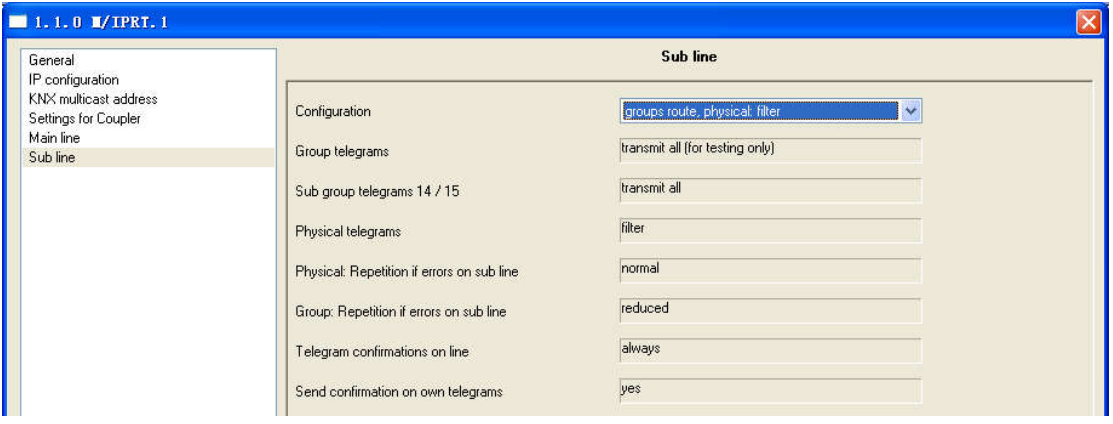

#### Picture 7: Sub line

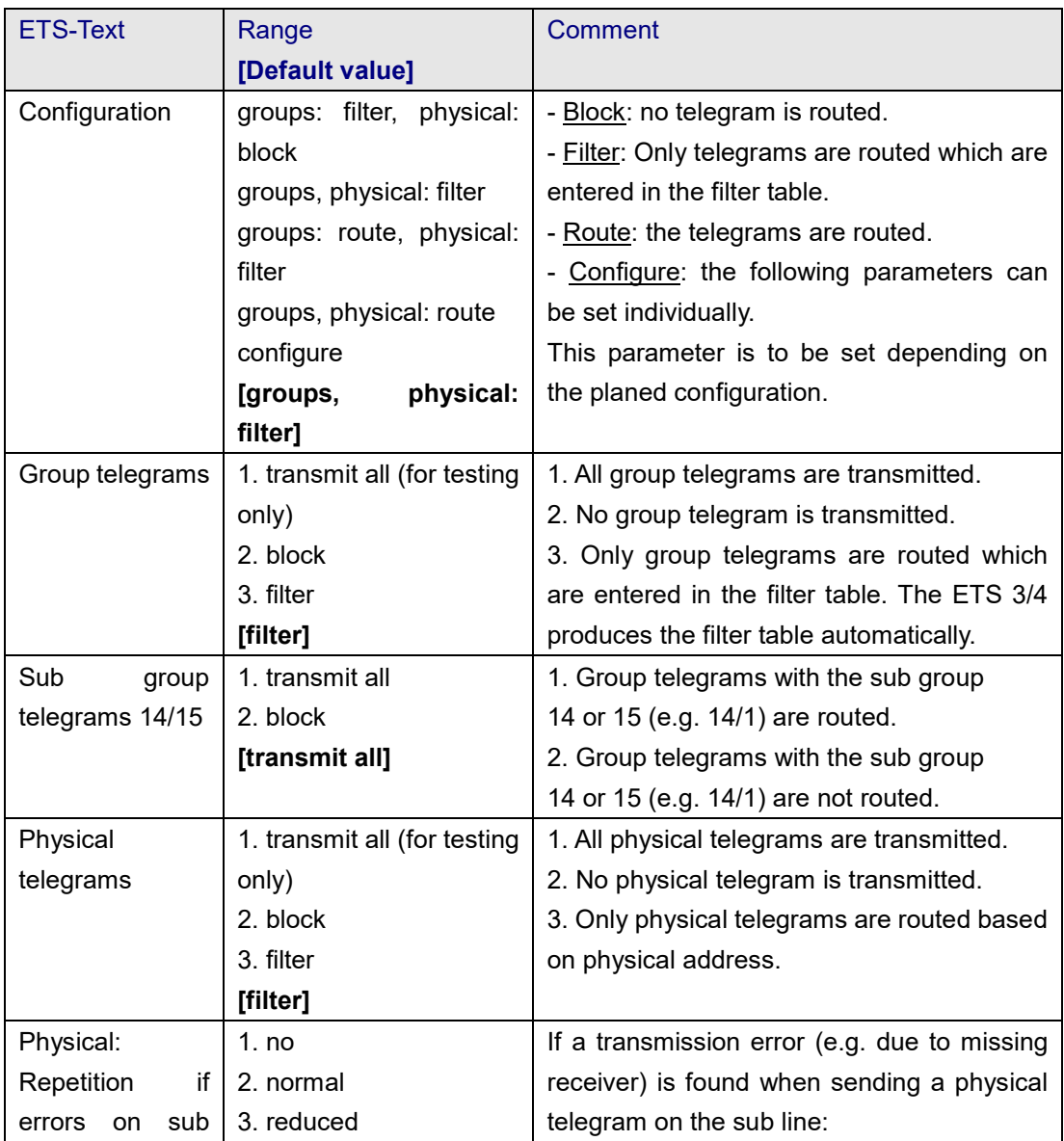

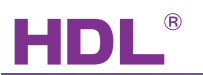

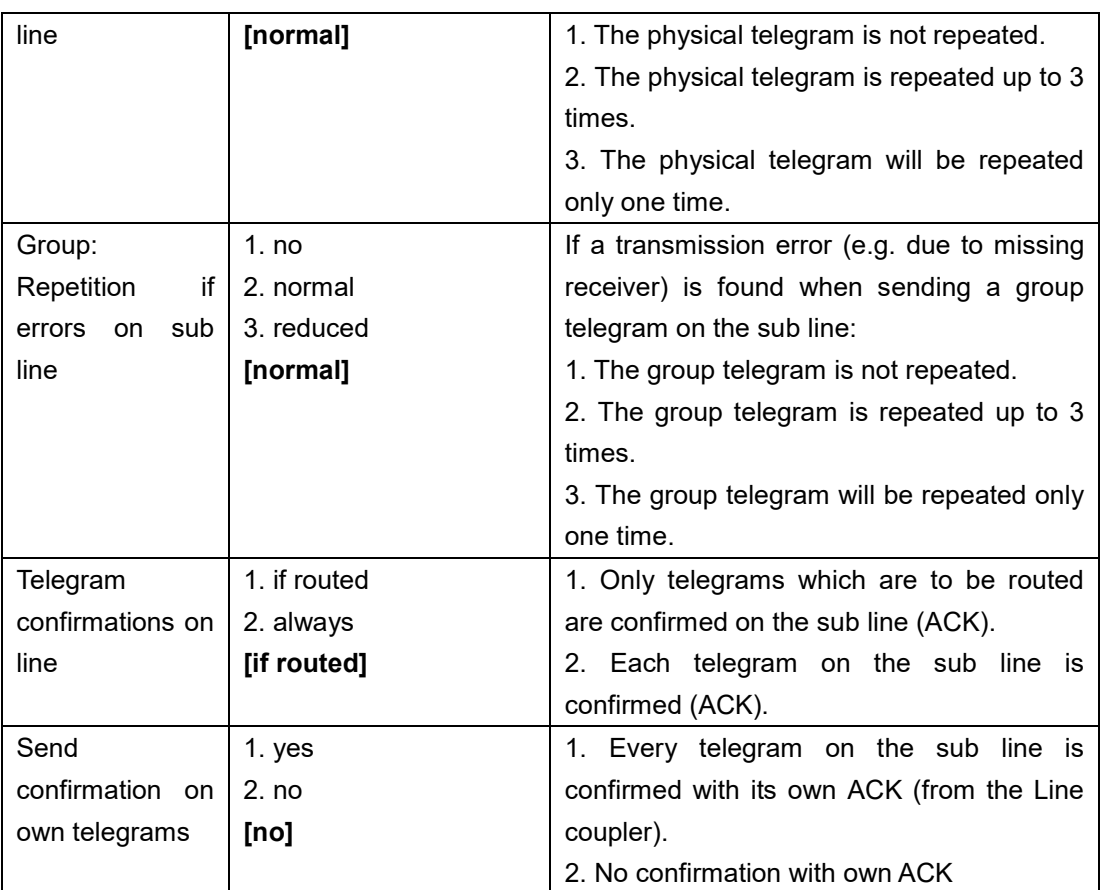

Table 7: Sub Line

L

# *NOTE*

*If the parameter "Send confirmation on own telegrams" is set yes, KNX net/IP will send an ACK systematically when sending any own routed telegram.*

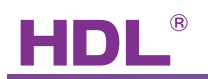

# <span id="page-17-0"></span>6. NOTES

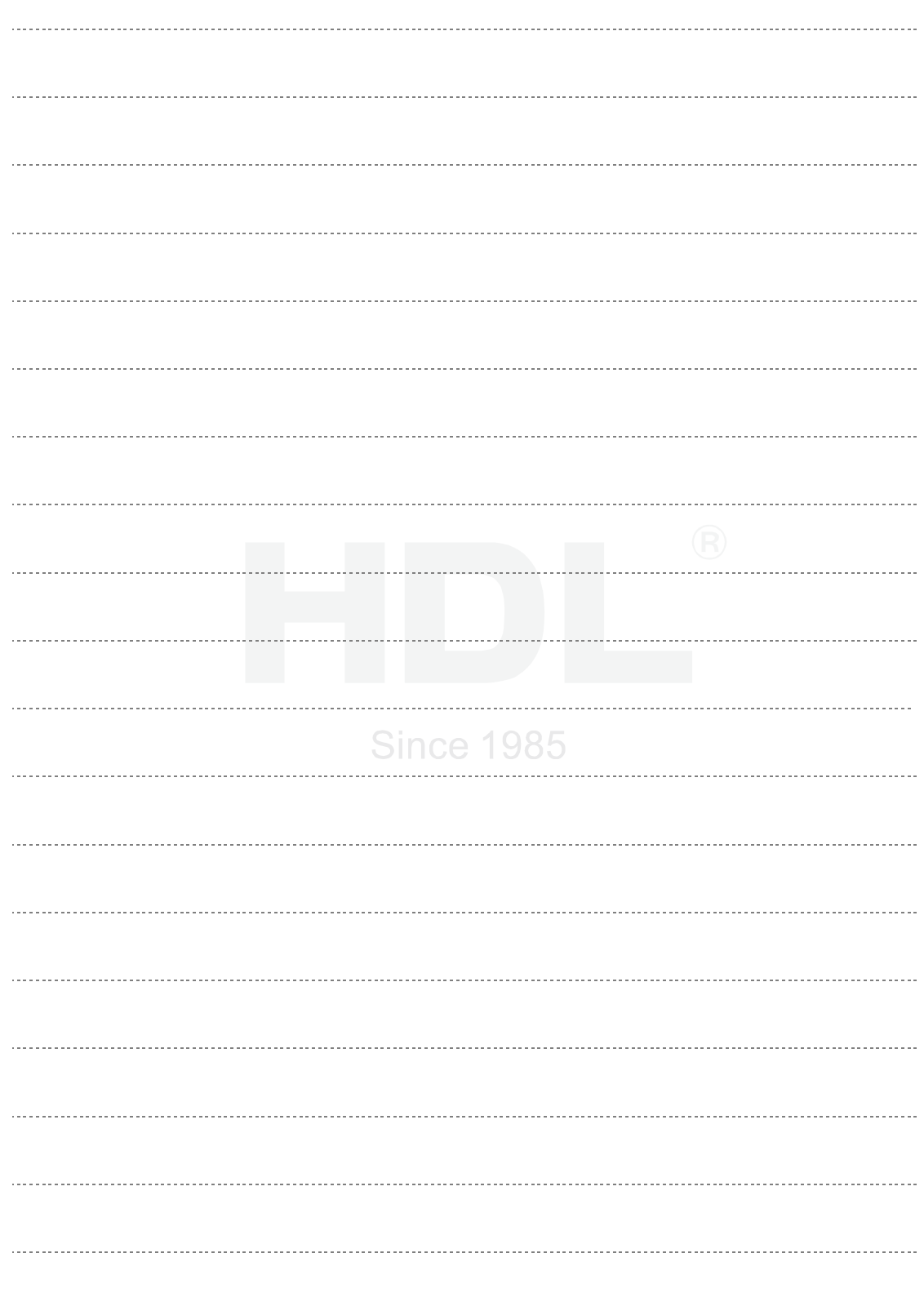